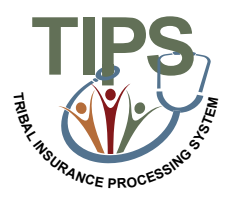

## **Tribal Employer Job Aid Information Only 2809**

## **Adding, Editing, Removing Dependents, or making Corrective Actions on Information Only 2809**

The Information Only 2809 function will be used by Tribal Employers to add, edit, remove a dependent, or make corrective actions by selecting the Information Only option on the 2809. The status of the enrollment will not change.

• **NOTE:** When enrolling a dependent of an active enrollee, the user will receive an error message stating that the Social Security Number of the enrollee has been found on the dependent record of an active enrollee. To continue the enrollment, an Information Only 2809 must be processed on the active enrollee to remove the dependent, prior to the completion of the 2809 enrollment of the dependent. You would also use this form to make corrective actions such as editing an enrollee's name, SSN, address, DOB, POI, phone number, and/or email address.

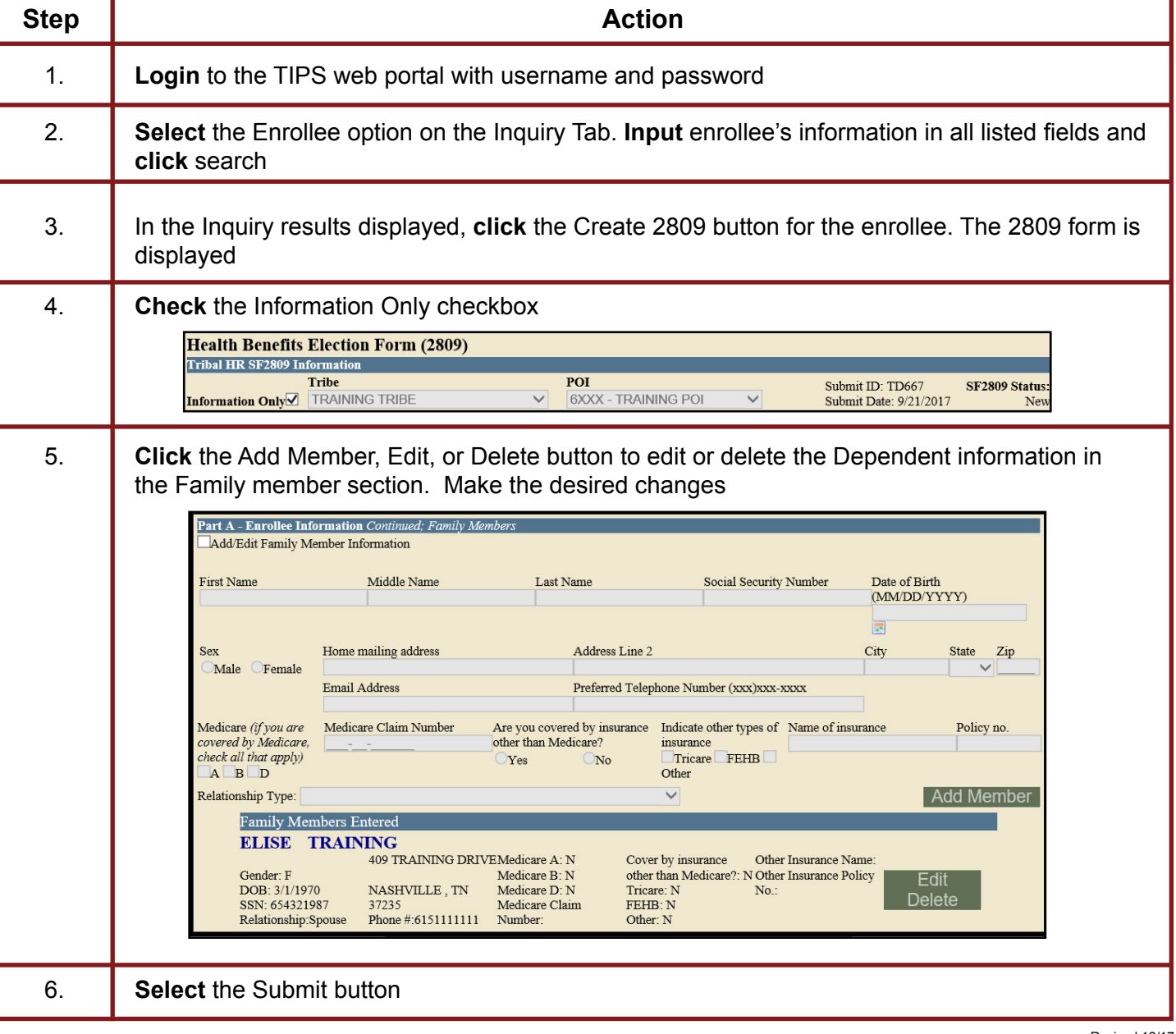